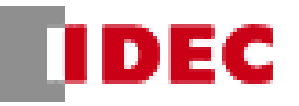

### **2.エッジスイッチ**

# **2-1.エッジスイッチ① オーダーシート\_Ver. 2.7**

### **2-1-1. シリーズ名を選択して下さい。**

選択していない場合、"上記選択してください"とエラー表 記が出ます。二つ以上選択されている場合、"上記一つ だけ選択してください"とエラー表記が出ます。

(オーダーシート上でどこか一つでもエラー表記が出てい る場合、形番に反映されないので注意してください)

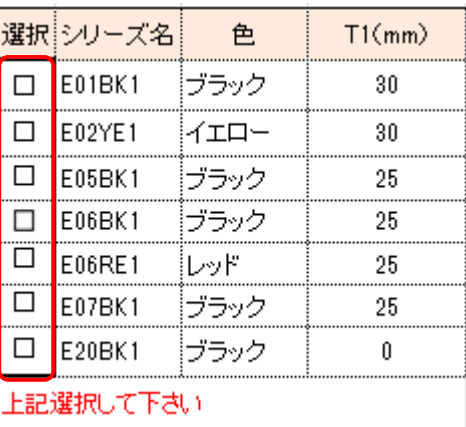

## **2-1-2. T/L(エッジスイッチ長)を入力してく**

**ださい。**

シリーズ名(2-1.)選択後に最小・最大が表記されるよ うになっているため、選択後に最小・最大を確認し、入 力してください。入力していない場合、"上記入力してく ださい"とエラー表記が出ます。

注意:カタログ記載ではエッジスイッチの最大長は 10000mm ですが、3000mm 以上はアルミチャネル の加工が必要なため、オーダーシートでは指定不可で す。(特殊品扱いとなります。)

T/L(エッジスイッチ長)  $*1$  $100$ <sub>mm</sub> 最小  $3000$ <sub>mm</sub> 最大 上記入力してください

#### ※本体長は 5mm 単位になります。

### **2-1-3. リード線の種類を選択してください。**

選択していない場合、"上記選択して下さい"とエラー表 記が出ます。二つ以上選択されている場合、"上記一つ だけ選択して下さい"とエラー表記が出ます。

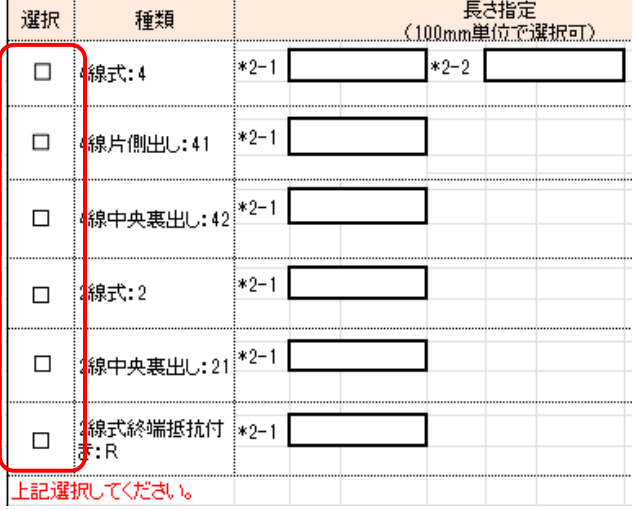

作成日: 2020/7/1

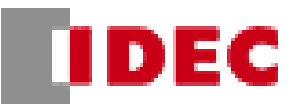

**2-1-4. リード線の長さを入力してください。 4 線式を選択した場合は\*2-1,\*2-2 の二箇 所入力、4 線片側出し、4 線中央裏出し、2 線式、2 線中央裏出し、2 線式終端抵抗付き を選択した場合は\*2-1 の 1 箇所入力してくだ さい。**

入力していない場合、"4 線式は二辺の長さを入力して ください"、4 線片側出し、2 線式、2 線式終端抵抗付 は"上記入力してください"とエラー表記が出ます。

指定されている最小・最大・単位外で入力した場合、 右図のエラー表記が出ます。表記が出たらキャンセルを 押し、入力し直してください。

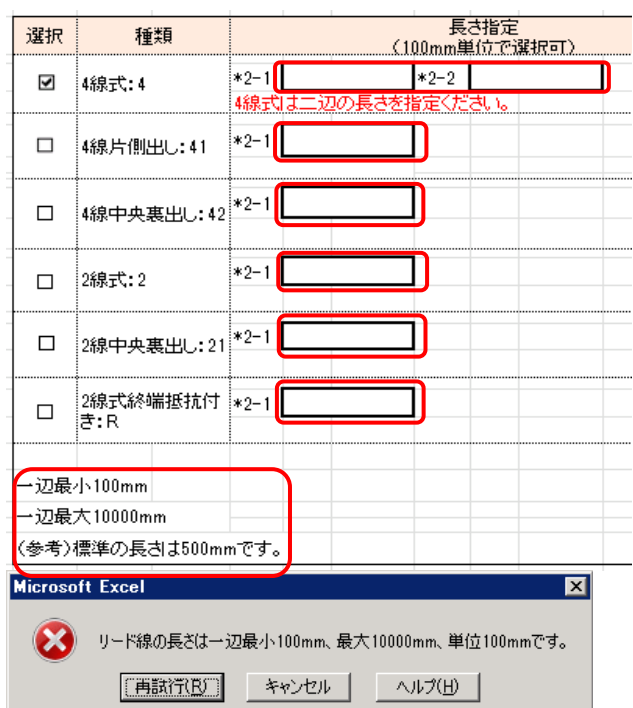

形番は下図のとおり作成されます。

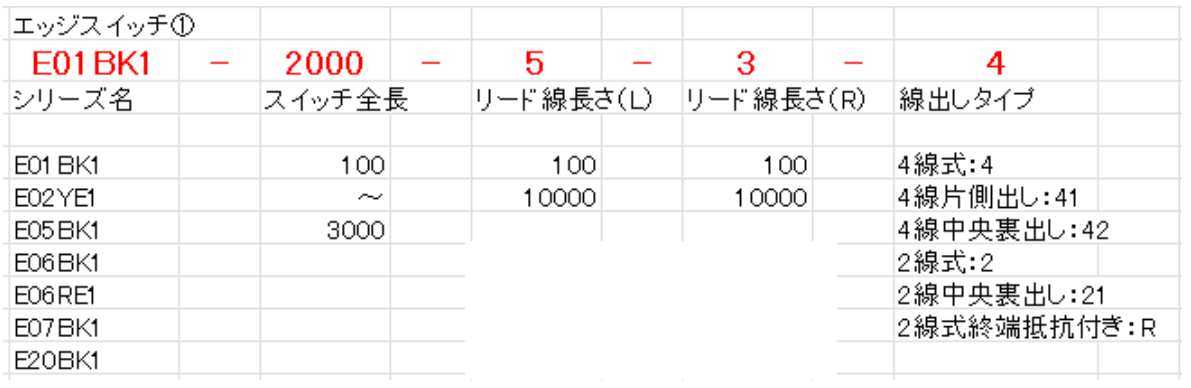

2-1-1.~2-1-4.までのうち 1 箇所でも入力不備がある場合、形番欄に"入力不備があるため赤字エラーを確認 してください"と表記されます。その場合、赤字エラーを確認し、入力し直してください。

エラー表記無く形式が表記されたら完了です。

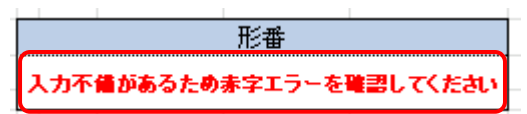

### **2-1-5. 参考図面について**

下記の赤枠で囲んだ箇所の様にオーダーシートの別シートに参考図面を出すことが可能です。 参考図面が必要な場合はこちらをご使用ください。

※Excel のバージョンにより一部図面にズレが発生する場合がございます。<br><<>

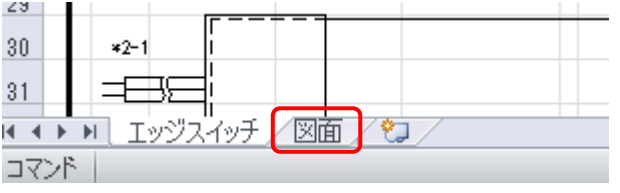